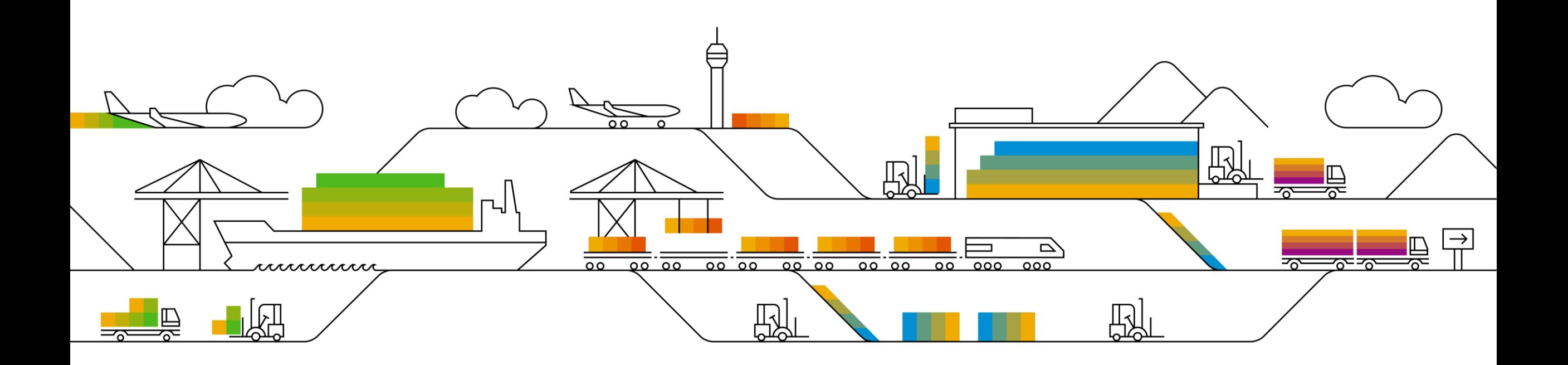

## **Memory Management Webinar**

Raquel Gómez, SAP December, 2017

CUSTOMER

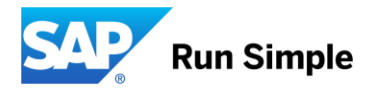

### **Agenda**

- **•** Memory types
- **Relevant Parameters**
- OS specific differences
- **Memory monitoring**
- Dumps and troubleshooting

# **Memory types**

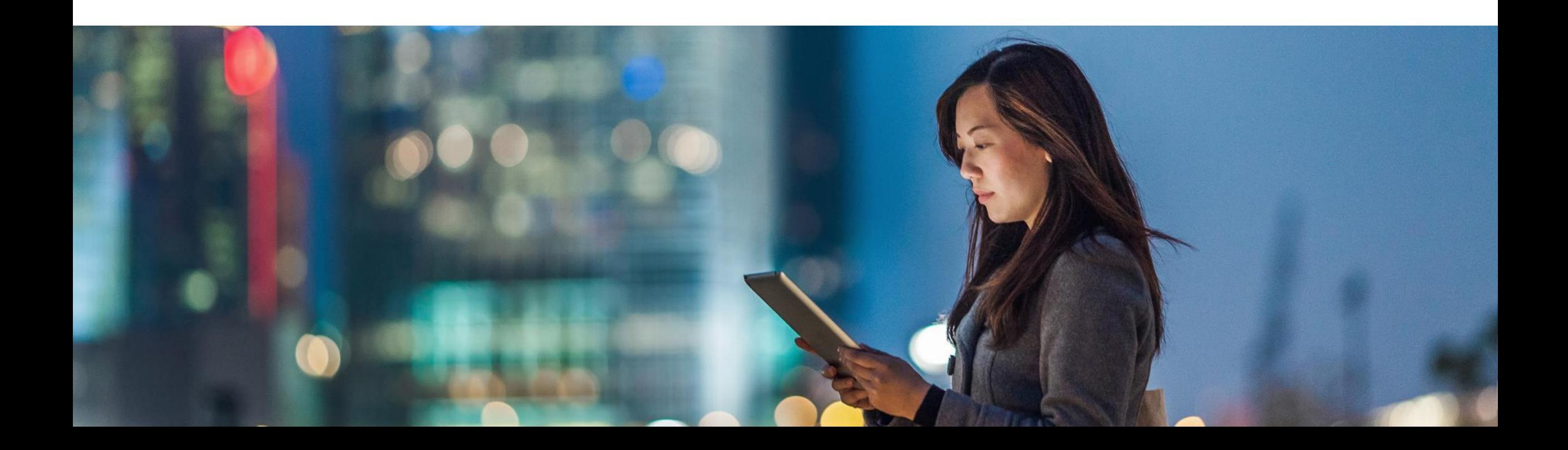

## **Memory types**

- $\triangleright$  physical main memory + OS swap = virtual memory
- $\triangleright$  virtual memory = shared memory + local memory (heap)

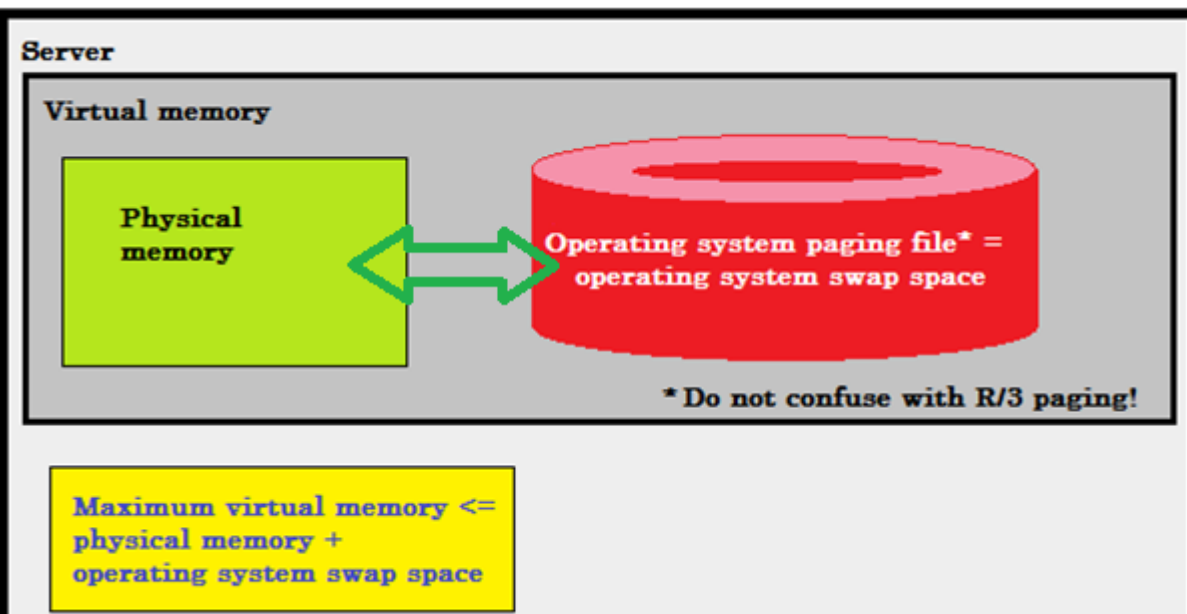

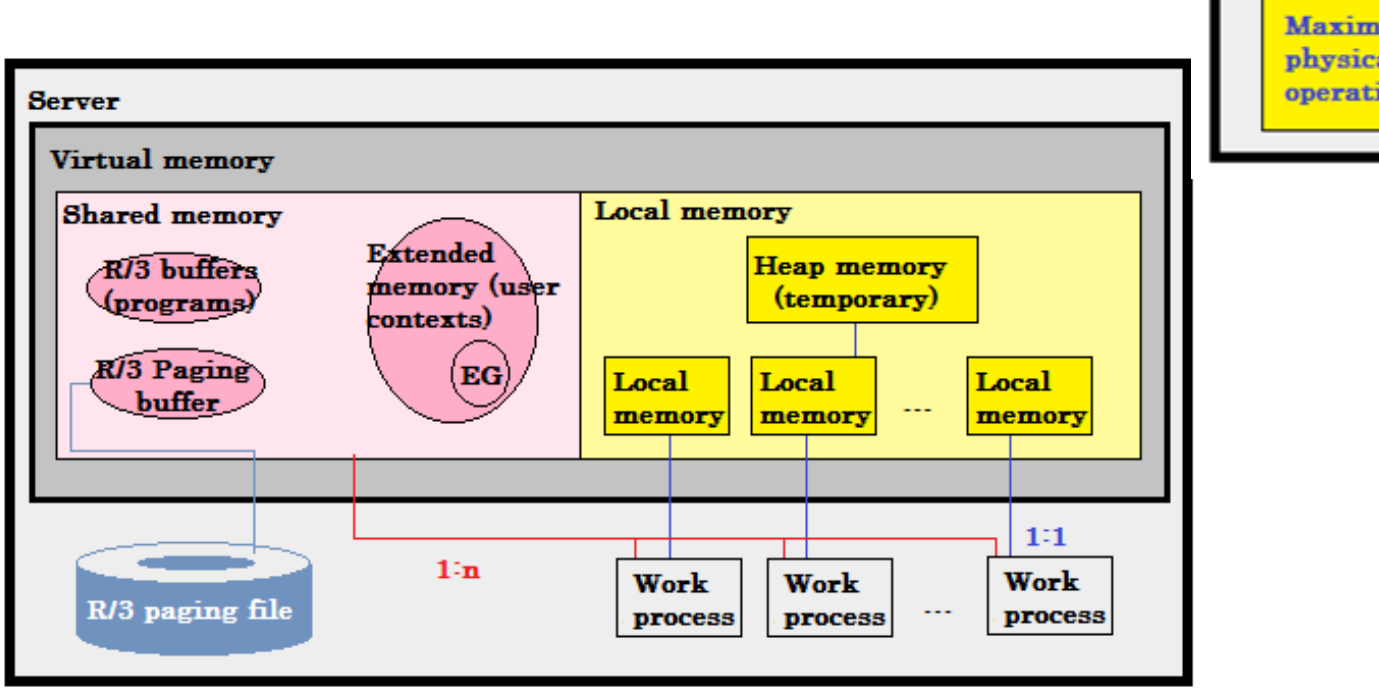

## **Memory types**

The different SAP memory types are:

- Extended Memory
- Local memory (heap memory)
- Paging memory

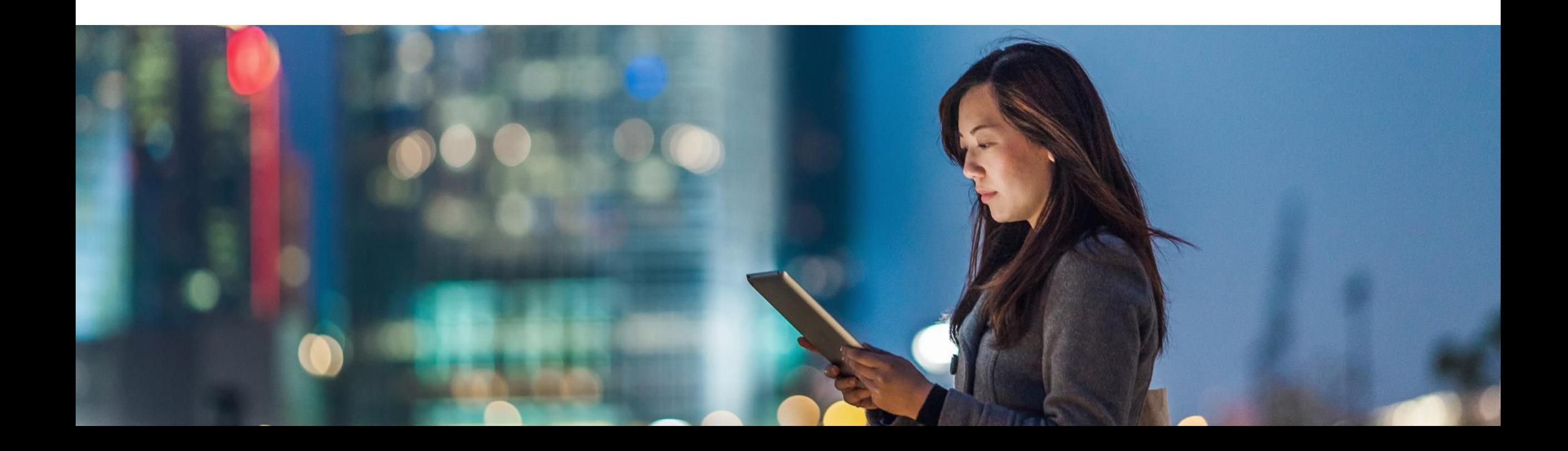

Resources & Quotas

■ Extended Memory

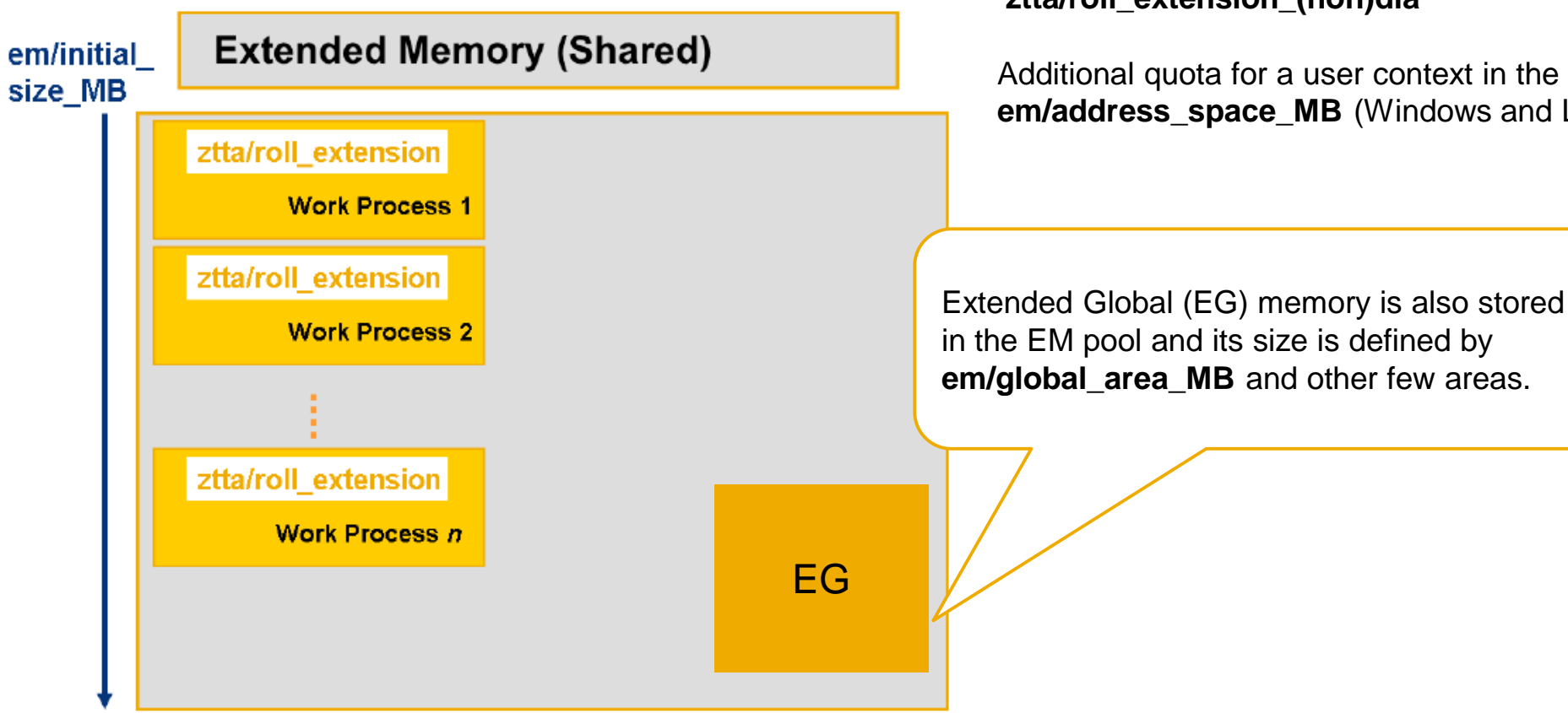

Resource size is defined by: **em/initial\_size\_MB** or **EM/TOTAL\_SIZE\_MB** (AIX)

Each individual WP is able to allocate the **quota** defined by **ztta/roll\_extension\_(non)dia**

Additional quota for a user context in the Extended Memory is **em/address\_space\_MB** (Windows and Linux\_map)

Resources & Quotas

**• Heap (local) memory** 

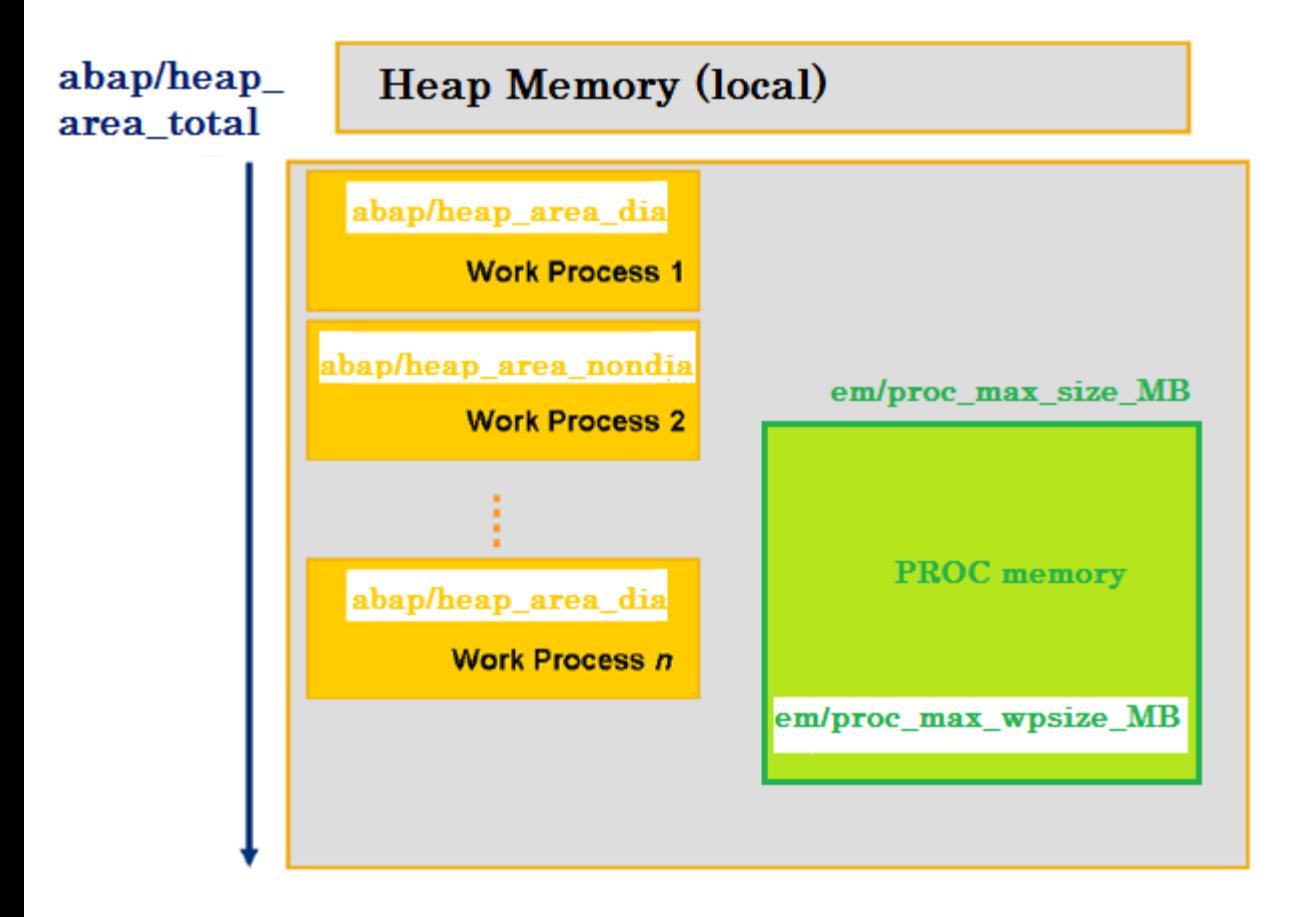

PRIV size is defined by: **abap/heap\_area\_total**

Each individual WP is able to allocate the **quota** defined by **abap/heap\_area\_(non)dia**

To release memory from OS perspective: **abap/heaplimit** *[#2360519](https://launchpad.support.sap.com/#/notes/2360519) - abap/heaplimit increased for kernel releases 7.42 and higher [#1571845](https://launchpad.support.sap.com/#/notes/1571845) - Error: "WP has reached abap/heaplimit" - What does it mean?*

PROC size is defined by: **em/proc\_max\_size\_MB**

Each individual WP is able to allocate **em/proc\_max\_wpsize\_MB**

Paging memory

- **·** rdisp/PG\_SHM: Size of the Paging Buffer
- rdisp/PG\_MAXFS: Maximum Size of the SAP Paging File

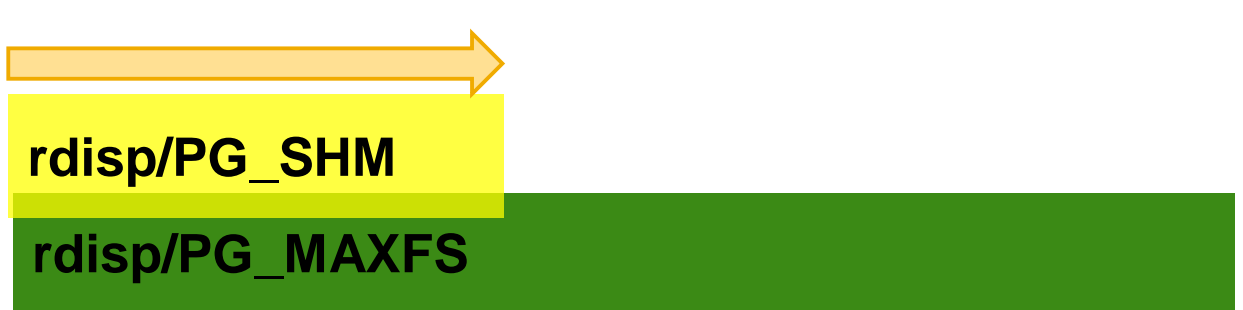

*[#1081722](https://launchpad.support.sap.com/#/notes/1081722) - SAP Paging in shared memory*

#### ST02:

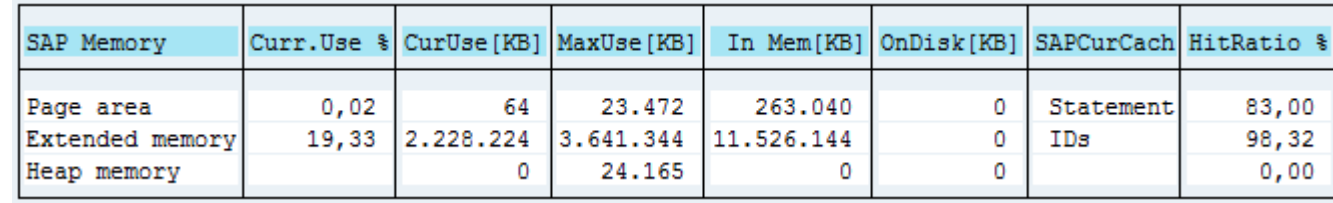

**rdisp/PG\_SHM <sup>=</sup> rdisp/PG\_MAXFS**

**rdisp/PG\_MAXFS <sup>=</sup> <sup>32880</sup>**

New features

- #[2085980](https://launchpad.support.sap.com/#/notes/2085980) New features in memory management as of Kernel Release 7.40
	- ❖Zero administration memory management
	- ❖Abolition of "classic" ROLL memory
	- ❖Introduction of the new memory class "PROC-Memory" ("PROCess-Local Memory")
- #[2148571](https://launchpad.support.sap.com/#/notes/24148571) Explanation for higher Extended Memory (EM) and Extended Global Memory (EG) consumption after upgrade to SAP Kernel 7.4x

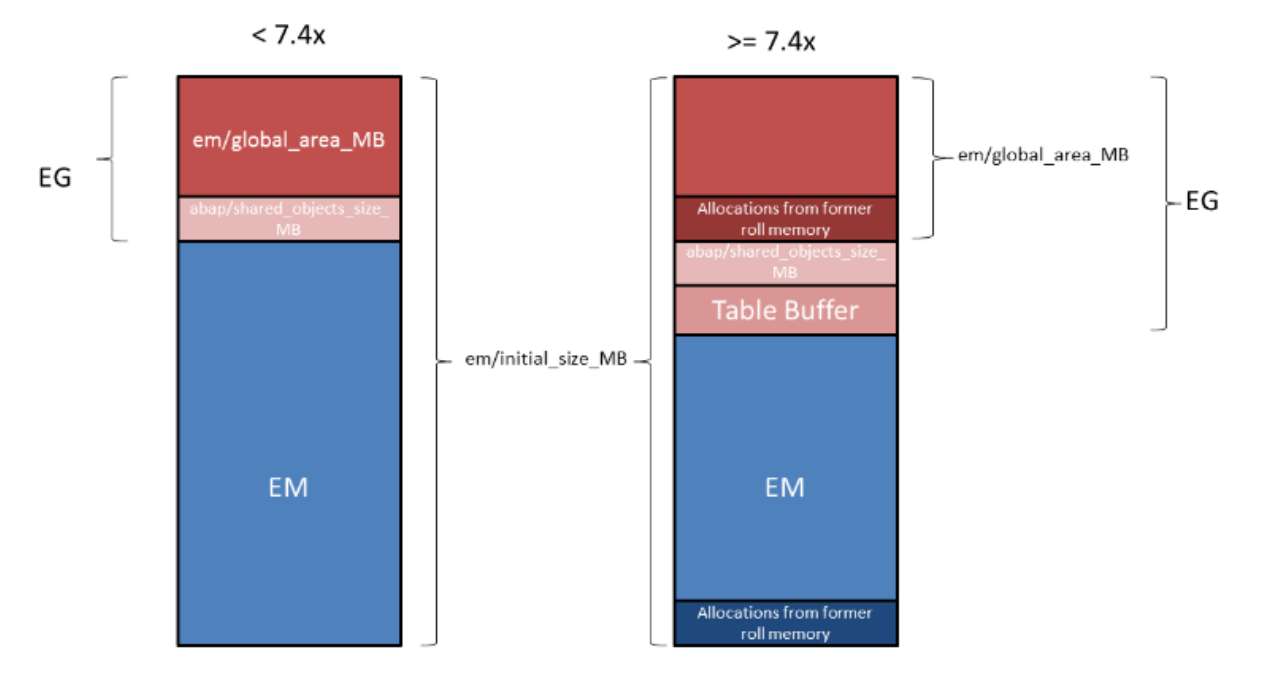

Allocation sequence

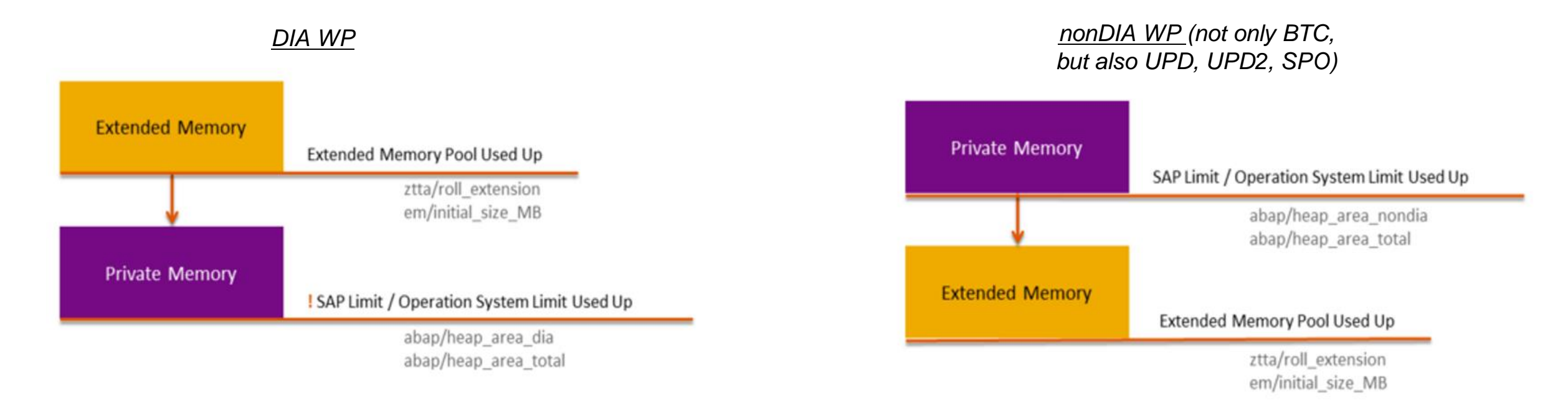

Relevant parameters on those involved memory types can be found [here](https://help.sap.com/saphelp_nw74/helpdata/en/49/3431b15cce5717e10000000a42189b/frameset.htm)

It is possible to change memory allocation order and its quotas in [RSMEMORY](https://help.sap.com/saphelp_nw74/helpdata/en/48/b52963524c307be10000000a42189b/frameset.htm) report

# **OS specific differences**

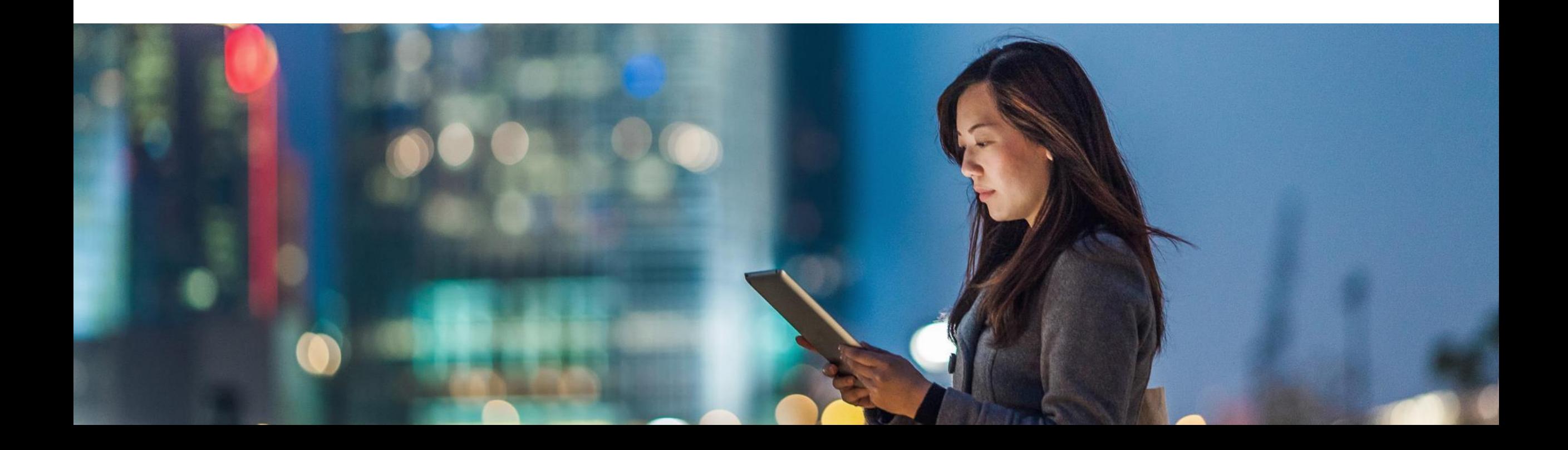

## **OS specific differences**

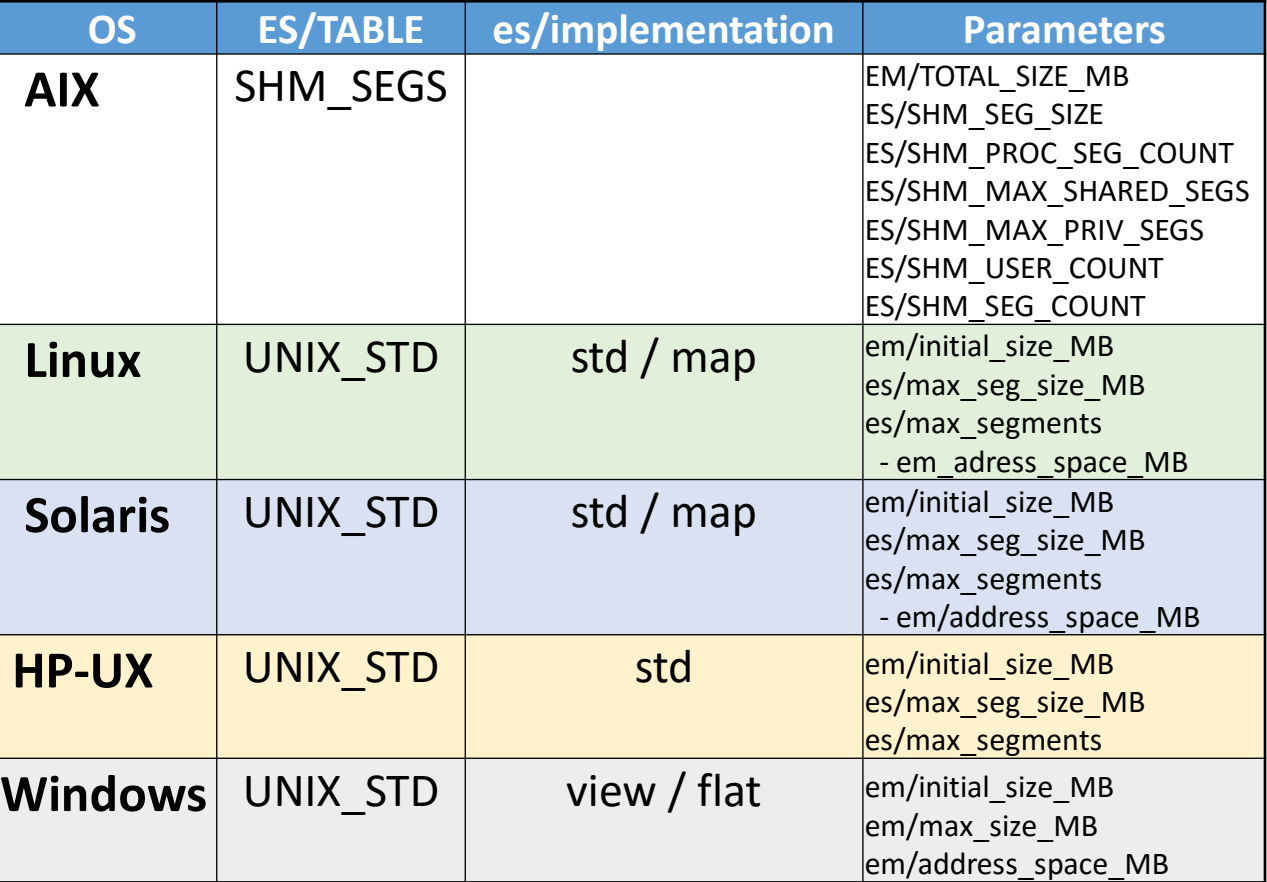

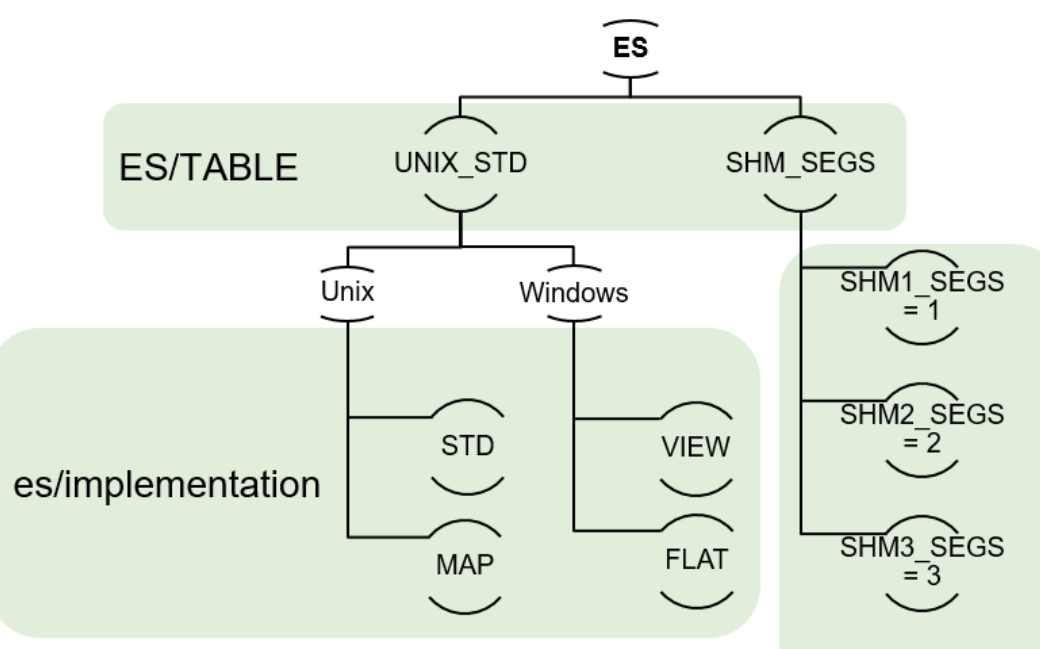

ES/SHM\_SEGS\_VERSION

#### **OS specific differences** AIX

#### ES/TABLE = SHM\_SEGS

[#789477](https://launchpad.support.sap.com/#/notes/789477) - Large extended memory on AIX (64-bit) as of Kernel 6.20

EM/TOTAL\_SIZE\_MB ES/SHM\* parameters abap/shared\_objects\_size\_MB < ES/SHM\_SEG\_SIZE rsdb/tbi\_buffer\_area\_MB < ES/SHM\_SEG\_SIZE

#[2362949](https://launchpad.support.sap.com/#/notes/2362949) - AIX: Calculation of ES/SHM\_SEG\_SIZE

[#2224372](https://launchpad.support.sap.com/#/notes/2224372) - Remove the limit on maximum segment size on AIX

ES/SHM\_SEGS\_VERSION=3

## **OS specific differences**

**Windows** 

#[88416](https://launchpad.support.sap.com/#/notes/88416) - Zero administration memory management for the ABAP server

em/address\_space\_MB = *\$(em/initial\_size\_MB)*

em/initial\_size\_MB = *0.7 \* \$(PHYS\_MEMSIZE)* em/max\_size\_MB = *1.5 \* \$(PHYS\_MEMSIZE)*

PHYS MEMSIZE

## **OS specific differences**

Linux

#### es/implementation = std

[#941735](https://launchpad.support.sap.com/#/notes/941735) – SAP memory management for 64-bit Linux system => std #[386605](https://launchpad.support.sap.com/#/notes/386605) - SAP Memory Management for Linux (32-bit) => map

# **Memory monitoring tools**

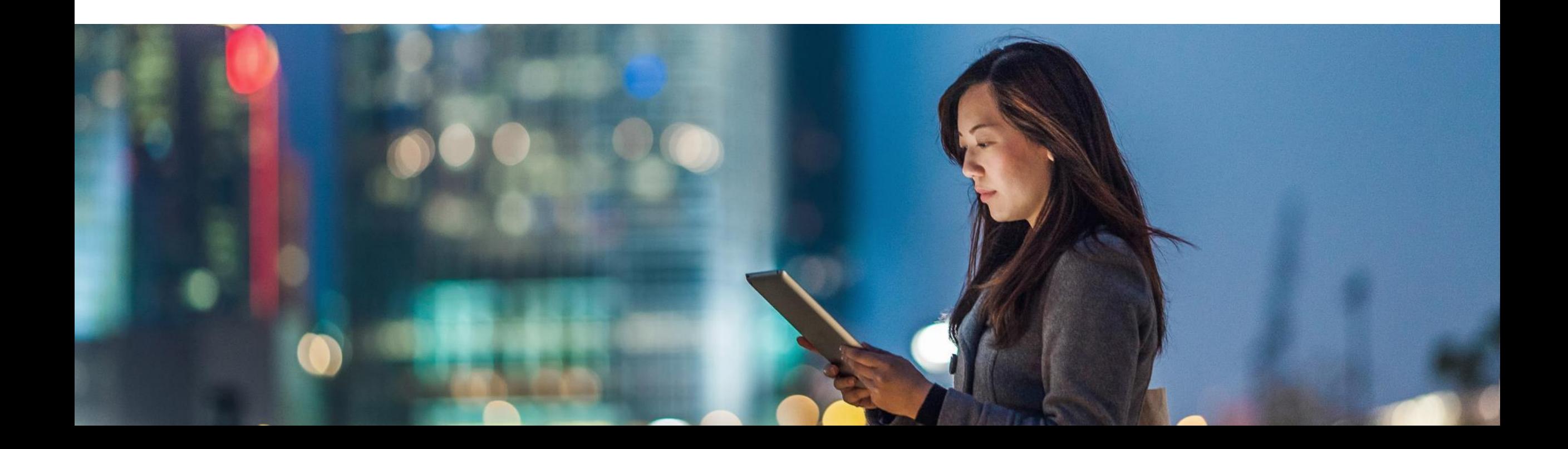

## **Memory monitoring tools**

- $\checkmark$  sappfpar check pf=  $\checkmark$  path to instance profile  $\checkmark$
- $\checkmark$  ST22 dump
- $\checkmark$  SE38  $\to$  RSMEMORY  $\to$  Allocation sequence & quotas & EG/PROC Overview
- $\checkmark$  ST02  $\to$  General overview
- $\checkmark$  ST06  $\to$  OS resources
- $\checkmark$  SM04  $\to$  snapshot of memory being used but no history
- $\checkmark$  SM50 & SM66 (PRIV)
- ✓ /SDF/MON
- ✓ RZ20

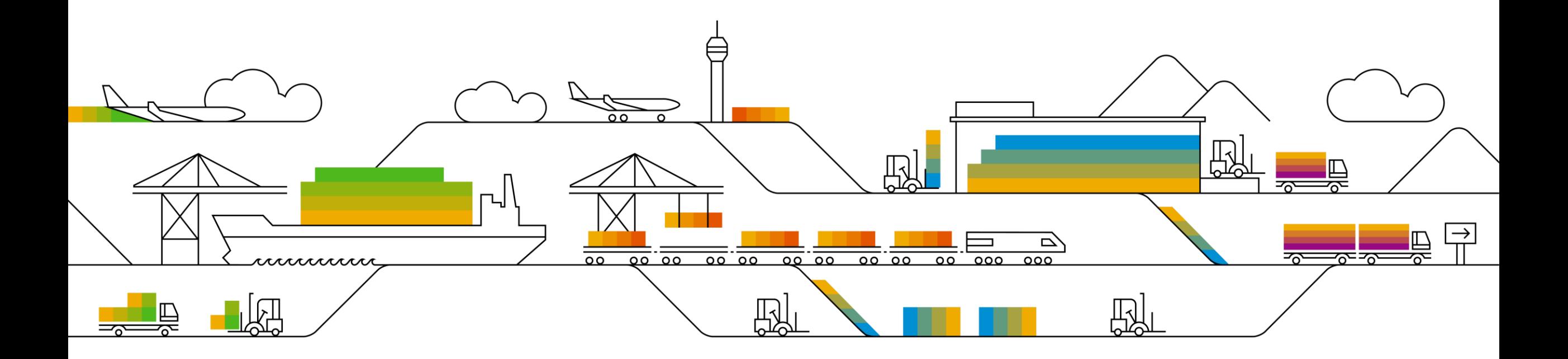

MEMORY\_NO\_MORE\_PAGING

The R/3 page buffer is made up of 2 parts:

- the first part always uses shared memory (rdisp/PG\_SHM)
- and then uses disk if it needs more (rdisp/PG\_MAXFS).

*dev\_w<nr>:*

*M <timestamp>*

*P \*\*\* ERROR => <PAGE-FL> get block: no more free blocks [rpag.c 2186]*

*M \*\*\*LOG P0B=> 045000 [rpag.c 785]*

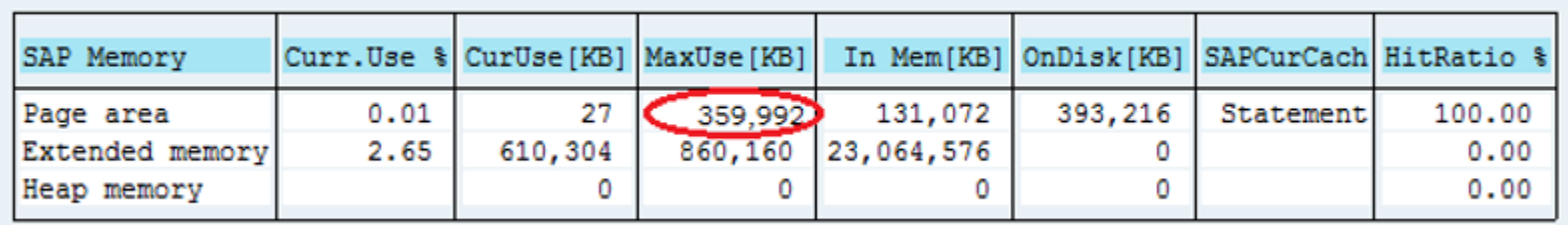

#[1563748](https://launchpad.support.sap.com/#/notes/1563748) - MEMORY\_NO\_MORE\_PAGING" dump occurs #[133909](https://launchpad.support.sap.com/#/notes/133909) - Maximum value for PG\_MAXFS, PG\_SHM, ROLL\_MAXFS, ROLL\_SHM #[2210107](https://launchpad.support.sap.com/#/notes/221010) - Default value for parameter rdisp/PG\_MAXFS is 250000 8k blocks (2 GB)

TSV\_TNEW\_BLOCKS\_NO\_ROLL\_MEMORY / TSV\_TNEW\_PAGE\_ALLOC\_FAILED

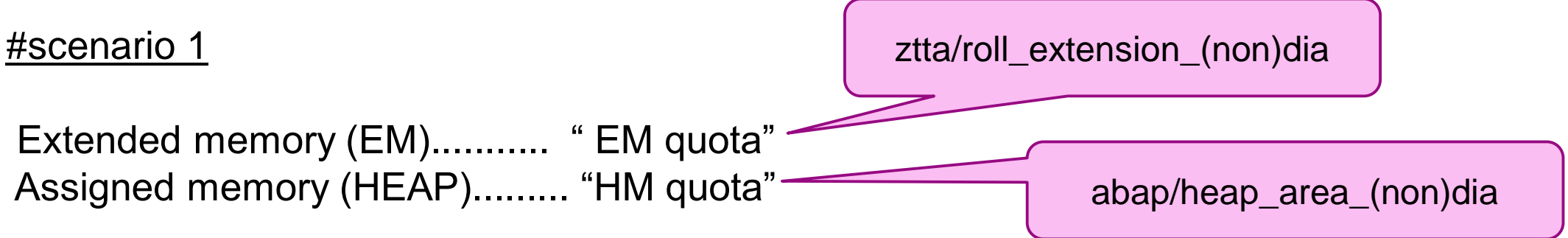

*dev\_w<nr>:*

*M <timestamp>*

*A SelMemClass: heap quota (DIA) exceeded 2000000000 2002751168 or* 

*A SelMemClass: heap quota (NONDIA) exceeded 2000000000 2002751168*

#### [#2180736](https://launchpad.support.sap.com/#/notes/2180736) - TSV\_TNEW\_PAGE\_ALLOC\_FAILED

Memory low. Leave the transaction before taking a break!

**SAP** 

TSV\_TNEW\_BLOCKS\_NO\_ROLL\_MEMORY / TSV\_TNEW\_PAGE\_ALLOC\_FAILED

#### #scenario 2

Extended memory (EM)........... "less than EM quota" Assigned memory (HEAP)......... "less than HM quota"

## Heap area exhausted?

EM exhausted?

#### *dev\_w<nr>:*

- *M <timestamp>*
- *A Wed Aug 02 13:10:00 2017*
- *A \*\*\* ERROR => User <USERNAME> reached avail. heapsize = 2000 MB: see ST22 [abstor.c 1904]*
- *A \*\*\* ERROR => Increase abap/heap\_area\_total [abstor.c 1905]*

*A \*\*\* ERROR => heap memory WP0: 453 MB [abstor.c 1909] A \*\*\* ERROR => heap memory WP8: 31 MB [abstor.c 1909]*

*….. A \*\*\* ERROR => heap memory WP37: 945 MB [abstor.c 1909] A \*\*\* ERROR => heap memory WP45: 24 MB [abstor.c 1909]*

#### [#2180736](https://launchpad.support.sap.com/#/notes/2180736) - TSV\_TNEW\_PAGE\_ALLOC\_FAILED

#### **Dumps and troubleshooting** LOAD\_NO\_ROLL

Points to EM shortage (EM Exhausted):

*Component............ EM Location.......... SAP-Server <hostname\_SID\_nr> on host <hostname> (wp <nr>) Version.............. 37 Error code............ 7 Error text............ Warning: EM-Memory exhausted: Workprocess gets PRIV*

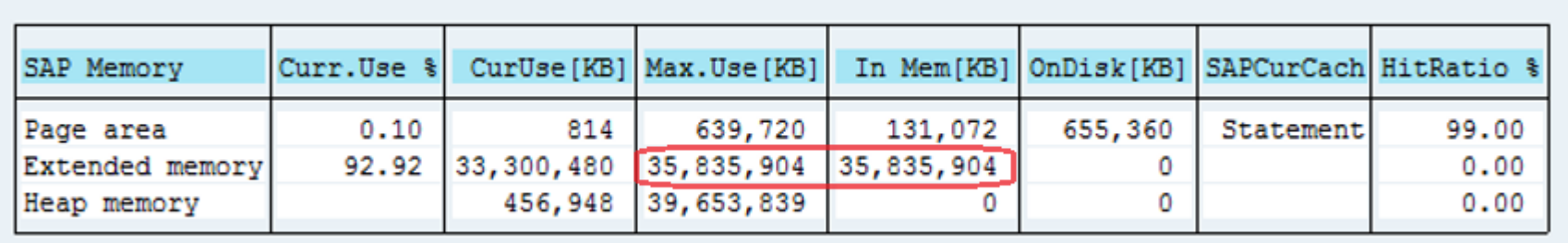

#[2417223](https://launchpad.support.sap.com/#/notes/2417223) - LOAD\_NO\_ROLL dump and Extended Memory exhausted as of Kernel 74x

RESIZE\_EM\_ALLOC\_ERROR/ shortage on EG

#### **em/global\_area\_MB**: Size of the Extended Global Memory

*dev\_w<nr>:*

*\*\*\* ERROR => EgAlloc: MmxMalloc failed (9). see also file 'eg\_oom\_mm.dump' [egxx.c 605] \*\*\* ERROR => EmIAllocMmResourceEg: EgAlloc(165440) failed 5[emxx.c 3641]*

[#2152126](https://launchpad.support.sap.com/#/notes/2152126) - RESIZE\_EM\_ALLOC\_ERROR short dump [#1514752](https://launchpad.support.sap.com/#/notes/1514752) - Extended Global Memory configuration

#### **Dumps and troubleshooting** SYSTEM\_NO\_ROLL

#### **ztta/max\_memreq\_MB**: maximum size of an individual memory request

*dev\_w<nr>:*

*A \*\*\* ERROR => max. memrequest size exceeded 469185630 268435455 [abstor.c 693]*

#### [#353579](https://launchpad.support.sap.com/#/notes/353579) - SYSTEM\_NO\_ROLL

Memory leaks what to do?

- 1. Check involved regression Note for system PL: *"Known regressions in kernel 7.xx patch level xx" #*[1802333](https://launchpad.support.sap.com/#/notes/1802333) - Finding information about regressions in the SAP kernel
- 2. Check from OS perspective which process is allocating the memory, to identify where does the problem comes from.

[Client-Server Technology wiki](https://wiki.scn.sap.com/wiki/display/SI/SAP+Memory+Management+System#content) [Memory Management online documentation](https://help.sap.com/saphelp_nw74/helpdata/en/49/3431b15cce5717e10000000a42189b/frameset.htm)

#### **IMPORTANT STEPS TO REMEMBER**

- ➢ Check which is OS platform
- RSMEMORY: Memory allocation order, defined quotas
- ➢ ST02: Overview of memory resources on the server (since last restart)
- Any specific OS-dependant parameter?
- ➢ Always go to involved Application server and work process trace (dev\_w<nr>) to get more information
- ➢ Not only increasing memory resources; but also **check from application perspective** if the selection criteria can be reduced to reduce the amount of memory being consumed.

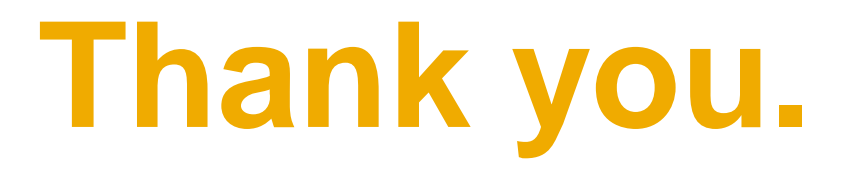

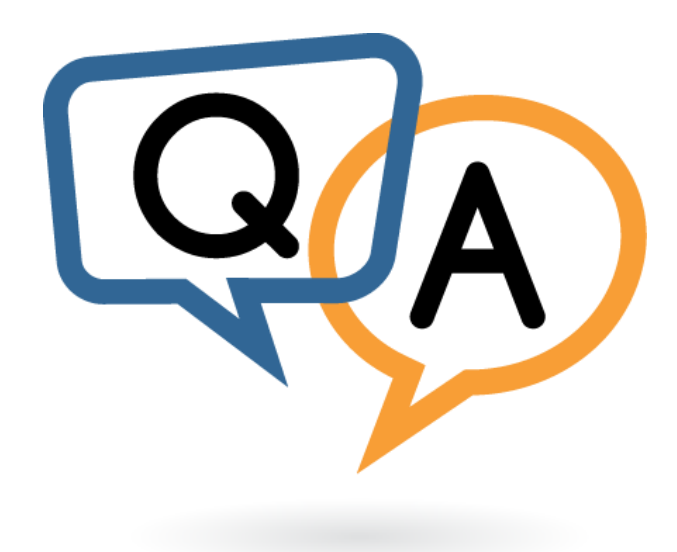

Contact information:

**Raquel Gómez** SAP Product Support – NW Core [r.gomez@sap.com](mailto:r.gomez@sap.com)

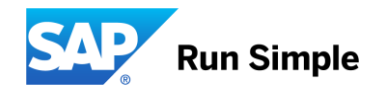